## **Domoticz**

<http://domoticz.com>

## **Instalación**

- 1. Instalamos la imagen de Raspbian en la raspberry
- 2. Configuramos la instalación de Raspbian para poder instalar domoticz, siguiendo las instrucciones de [https://www.domoticz.com/wiki/Preparing\\_RaspberryPI\\_\(](https://www.domoticz.com/wiki/Preparing_RaspberryPI_)Debian-Wheezy)\_for\_Domoticz
- 3. Instalamos domoticz [https://www.domoticz.com/wiki/Installing\\_and\\_running\\_Domoticz\\_on\\_a\\_Raspberry\\_PI](https://www.domoticz.com/wiki/Installing_and_running_Domoticz_on_a_Raspberry_PI)

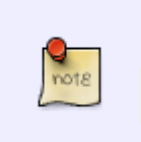

la forma más sencilla es ejecutar

sudo curl -L install.domoticz.com | sudo bash

Una vez instalado para al acceder dashboard sería con [http://ip:8080](#page--1-0) o [https://ip:443](#page--1-0)

## **Añadir nuestro primer dispositivo**

Vamos a añadir una cámara ip para poder controlarla desde nuestro dashboard. Para ello vamos a seguir las instrucciones de [https://www.domoticz.com/wiki/Camera\\_Setup](https://www.domoticz.com/wiki/Camera_Setup)

Para añadir una cámara vamos al Dashboard . Configuración→ Más opciones → Cámaras

## **Referencias**

• https://www.domoticz.com/wiki/Camera Setup#IP Camera

From: <http://intrusos.info/> - **LCWIKI**

Permanent link: **<http://intrusos.info/doku.php?id=domotica:domoticz>**

Last update: **2023/01/18 14:10**

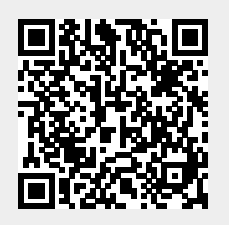